#### **Data used and imported for calculation are again exported and created with the result of a calculation**

*2018-11-23 04:41 PM - Olivier ATHIMON*

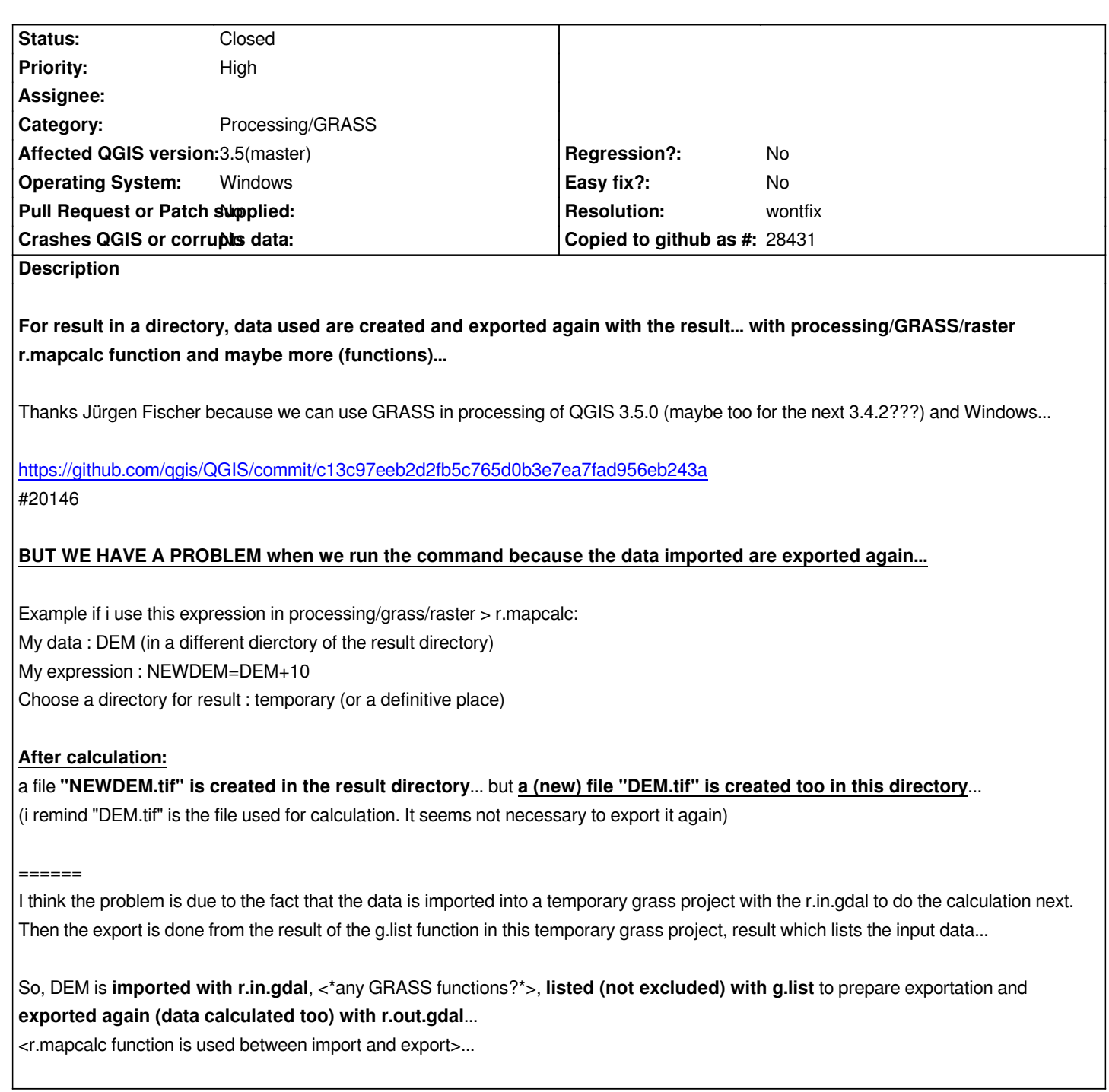

# **History**

**#1 - 2018-11-23 06:26 PM - Giovanni Manghi**

*- Status changed from Open to Feedback*

*The plan is to remove r.mapcalc and replcae it with r.mapcalculator as soon as r.mapcalculator.py will be merged into GRASS.*

*r.mapcalc in QGIS has never really worked as expected.*

## **#2 - 2018-11-28 09:01 PM - Jürgen Fischer**

*- Description updated*

## **#3 - 2018-11-30 11:07 AM - Olivier ATHIMON**

*- Assignee set to Jürgen Fischer*

*- File step\_01\_to\_step20.zip added*

## **Result of a new try with the last QGIS 3.5.0 code revision 23a4fb6e70 under Windows 7:**

*if we choose to create result in the same directory of a data input, we get the result of a formula, but data input is re-created (same datetime for data input and data created)... A message (Step03) gives the information...*

#### **After a formula f=DEM+30 which created a file "f.tif" (i have destroyed it in my directory before step01), i decided to do many tries:**

*- one to create a new file from a formula : g=DEM+100 (directory from data input to directory with result : pics from Step01 to Step05...)*

*- I also noticed that if QGIS is not closed and I run several calculations then each of these calculations is kept in memory and relaunched (so, from an old formula and an old file created with this formula and destroyed after... Step01 : i destroyed the file "f.tif" calculated before and QGIS created again the file (f.tif) from the old formula and created the new file with the new formula : g=DEM+100 from step02 to step05)*

*- step 06 to step09 : new formula (DEM1000=DEM+1000)*

*- step 10 : i destroy all files in my directory, except the file: DEM.tif...*

*- step 11 to step 15 with a new formula : DEM3000=DEM+3000... DEM.tif is overwritten, result file : DEM3000.tif is created... and all old destroyed files are created again : f.tif, g.tif and DEM1000.tif (not desired in the new formula)*

*- step 16 to step 20 : on the contrary, if I close QGIS, destroy old files (step 16) and launch a new formula then only the result of this formula is given with despite the overwritting of the input data (step17 to Step 20)*

## **So, the old formula are kept (and relaunched with a new calculation) if we don't close QGIS session...**

## **#4 - 2018-12-01 10:36 PM - Jürgen Fischer**

*- Assignee deleted (Jürgen Fischer)*

## **#5 - 2019-03-09 04:47 PM - Giovanni Manghi**

- *Status changed from Feedback to Closed*
- *Resolution set to wontfix*

*r.mapcalc is gone, r.mapcalculator is back.*

## **Files**

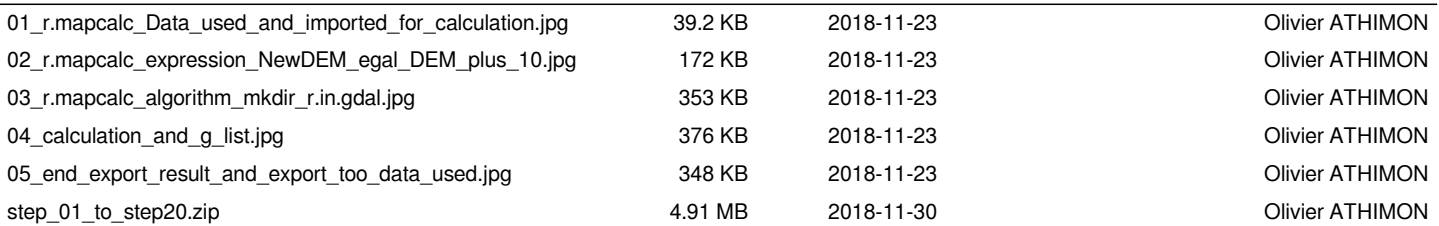